# 山东省烟草专卖局(公司)

# 2021 年高校毕业生招聘网络报名操作流程

## **2021** 年 **8** 月

# 一、考生注册与登录

1、访问系统

考生登录山东省烟草专卖局(公司)公开招聘报名网站(https://sd-tobacco.zhaopin.com) (图 1-1),即可查看招聘报名页面。

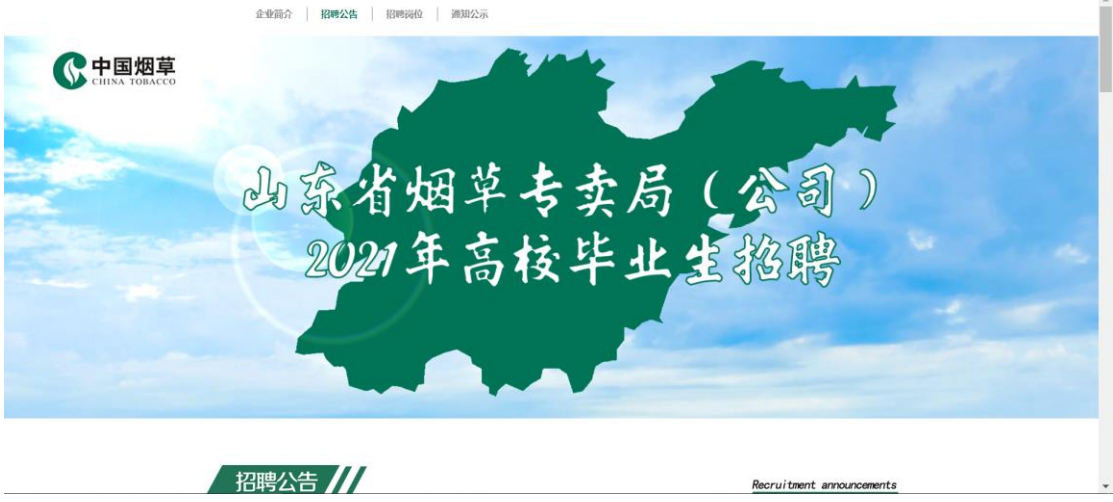

图 1-1

2、查看招聘公告

正式报名前,请考生认真阅读网站上方导航栏中"招聘公告"中的相关政策信息(图 1-2), 同时请自行点击下载该页面底部附件《诚信应聘承诺书》,考生需本人手写签字确认后扫描 并上传到报名表附件。

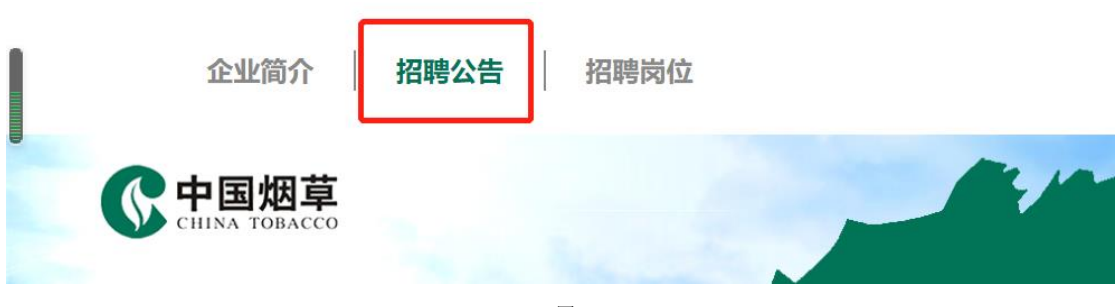

图 1-2

#### 3、报名进入

考生点击上方导航栏中"招聘岗位",进入岗位页面,点击对应的市局,即可查看下方招 聘岗位,岗位在页面下方展示,点击岗位右侧对应的"报名入口"开始报名(图 1-3)。

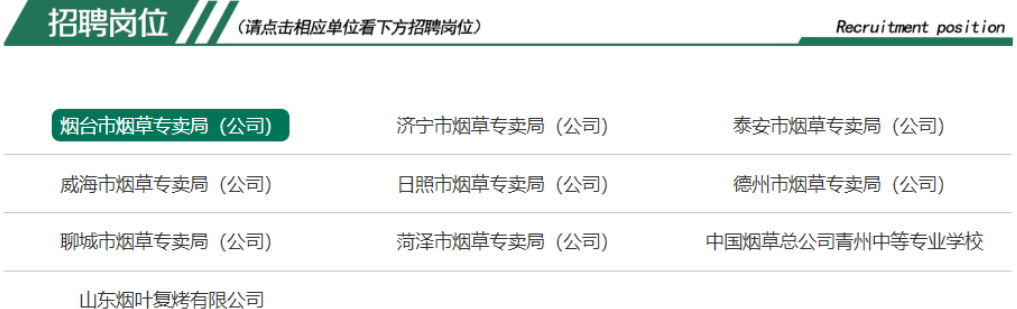

# >>>>>**> 烟台市烟草专卖局 (公司)** <<<<<<

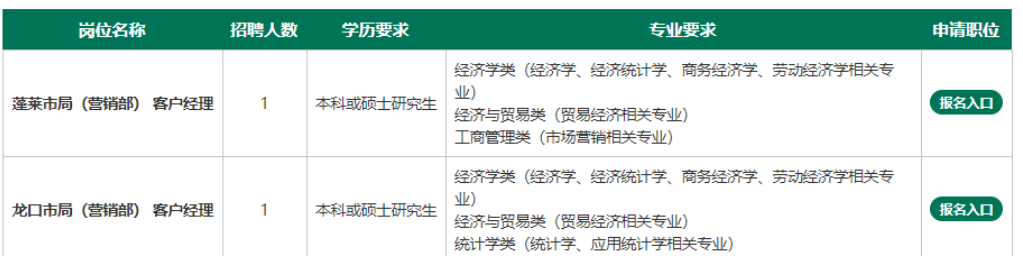

图 1-3

# 进入职位详情页面后,考生需点击职位页面"立即投递",进入报名页面(图 1-4)。

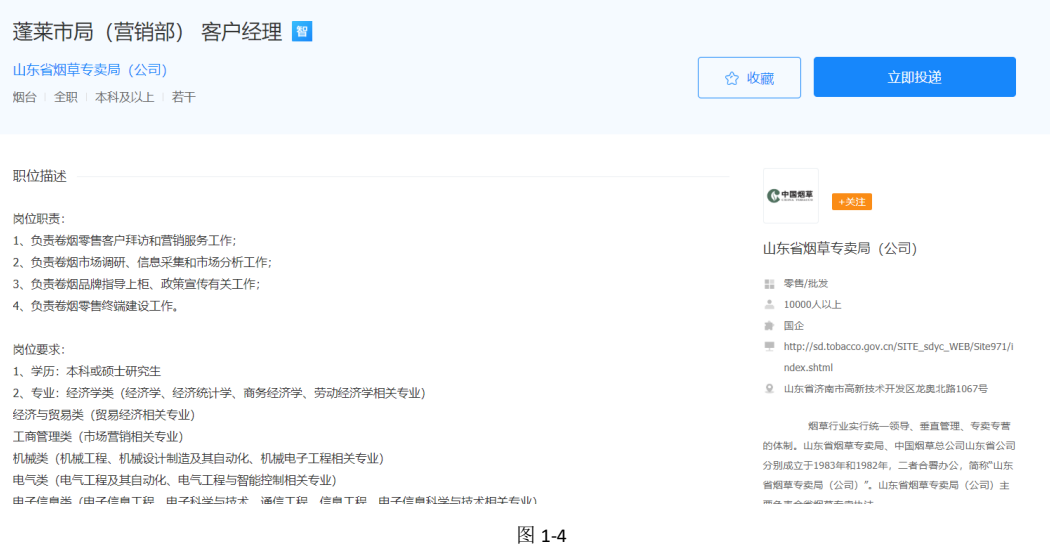

需要使用微信扫描二维码或点击二维码左上角"短信登录或账密登录"登录报名信息填 报系统(图 1-5),首次登录需按照页面提示完成注册即可。注意:考生要诚信报名,诚信 考试,如发现填写虚假报名信息,将取消报名资格。

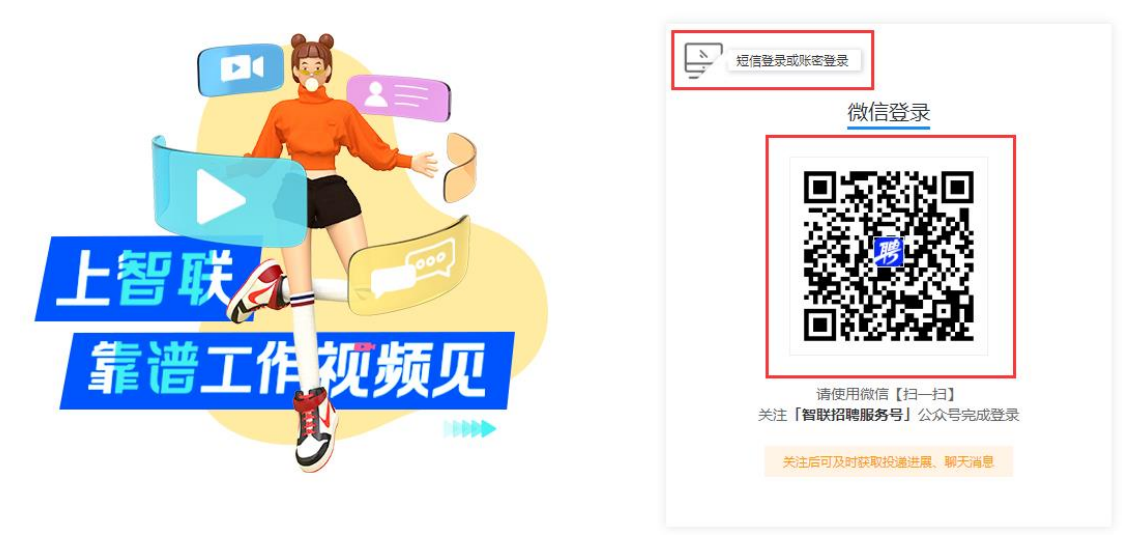

图 1-5

## 二、考生填写信息

注册身份完成后,进入到志愿选择的页面,注意一名考生仅能选择一个志愿。确认请点 击"保存并下一步"(图 2-1)。

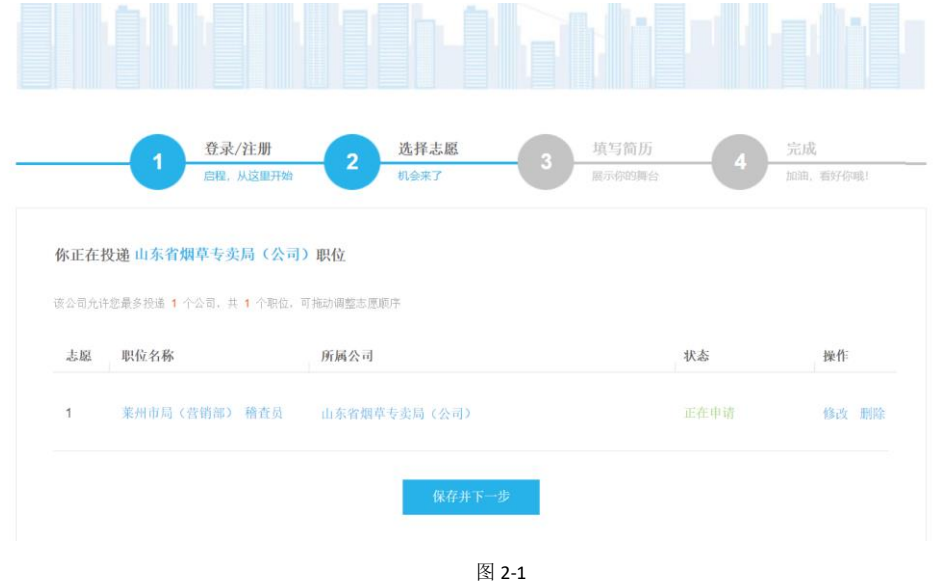

#### 1.个人信息(必填)

(1)请确保姓名、身份证号、性别、民族以及出生日期与身份证上的信息一致。

(2)证件照。请上传近期一寸彩色免冠证件照。

(3)籍贯、出生地。请按照户口本上信息进行选择,须明确到省、市、县(区)。

(4)入学前户口所在地、现居住城市。请如实选择,须明确到省、市、县(区)。

(5)政治面貌。请如实填写,民主党派和无党派民主人士需在报名表附件提供相关证

明。

(6)健康情况、婚姻情况。请根据自身情况如实填写。

(7)证件号码类型。请选择"身份证",并填写正确的身份证号码。

(8)毕业时间。请填写最高学历毕业时间,以毕业证书上日期为准(图 2-2)。

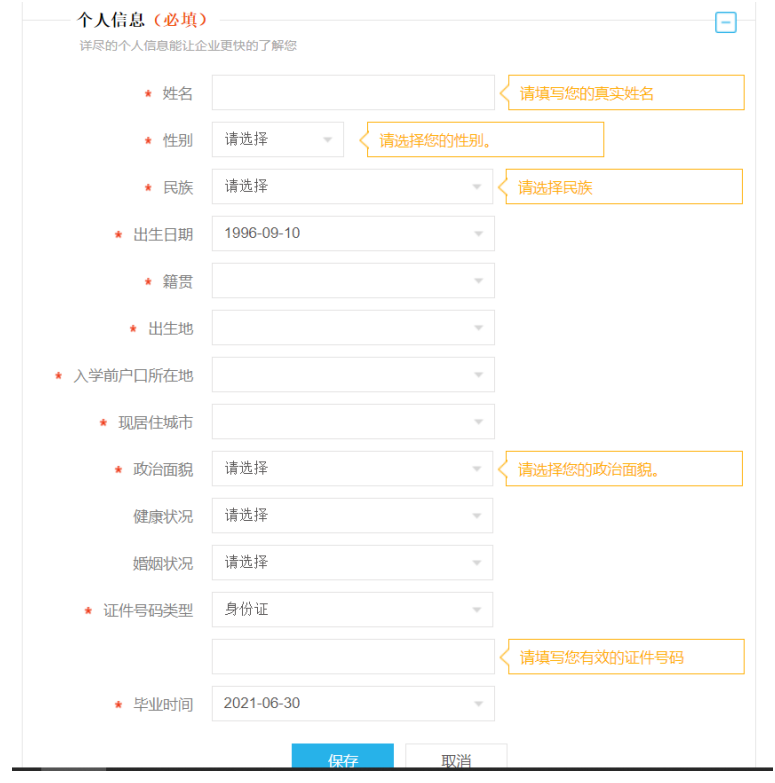

图 2-2

2.联系方式(必填)

(1)手机号码。请填写本人中国大陆手机号码。

(2) 电子邮箱。请填写本人常用电子邮箱,填写格式为 XXX@XXX.XXX

(3)通信地址。请填写本人家庭住址,需明确到门牌号(图 2-3)。

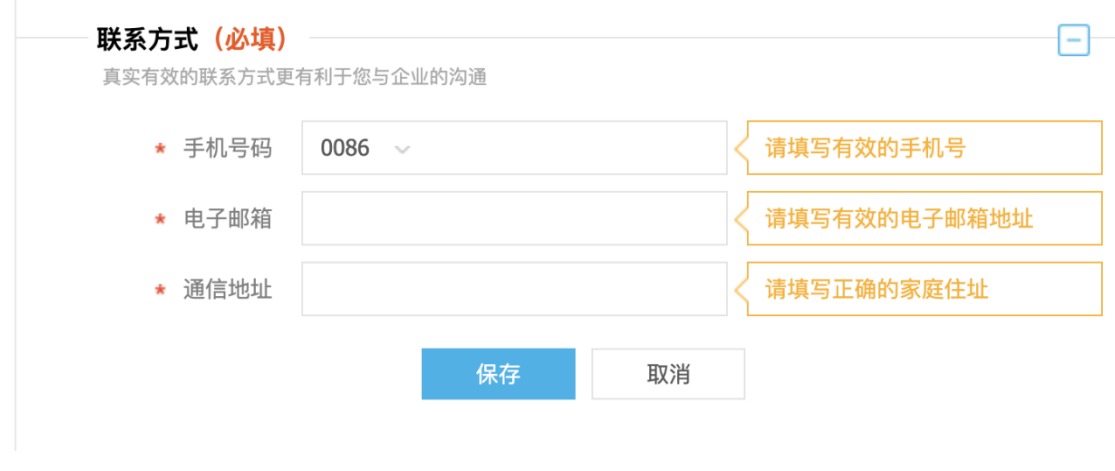

图 2-3

# 3.教育经历(必填)

(1)请按照右侧备注规范填写,按顺序从高中学历信息填至最高学历信息。

(2)国(境)外毕业生请填写国(境)外学历主要专业课程、研究方向和学习内容等 情况(图 2-4)。

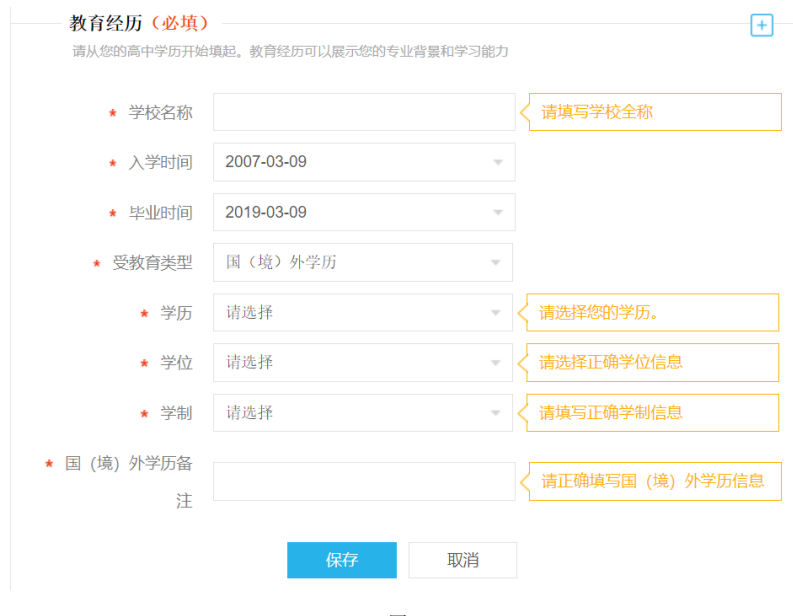

$$
\mathbb{R}12-4
$$

4.外语、计算机水平(必填)

(1)语言能力。请选择外语语种,若有其他请继续添加。

(2)英语等级。请选择英语等级,并填写对应分数。

(3)英语证书。若有英语证书请填写相关内容(图 2-5)。

(4)计算机登记证书。请选择您的计算机证书报考等级。

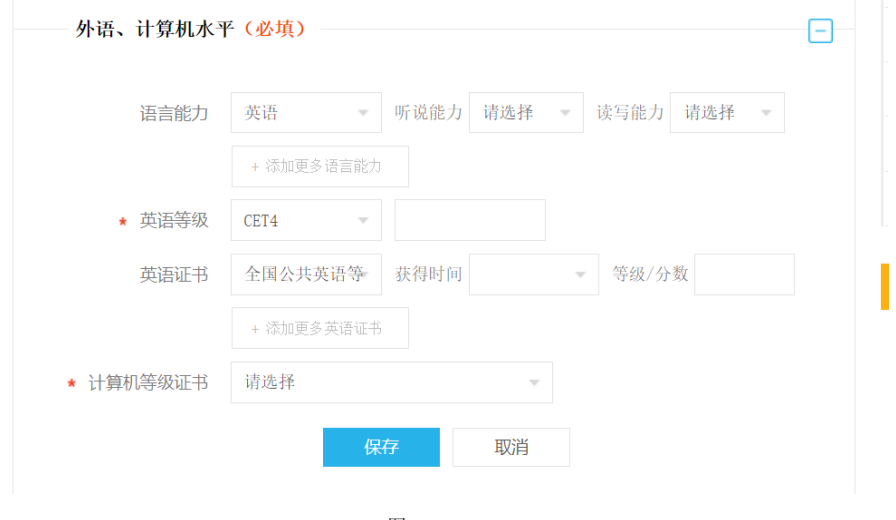

图 2-5

## 5.奖励活动

请按照填写信息如实填写。学生干部经历、奖惩情况、专业资格证书、校内活动、社会 实践请在框内填写,多条信息之间用分号隔开(图 2-6)。

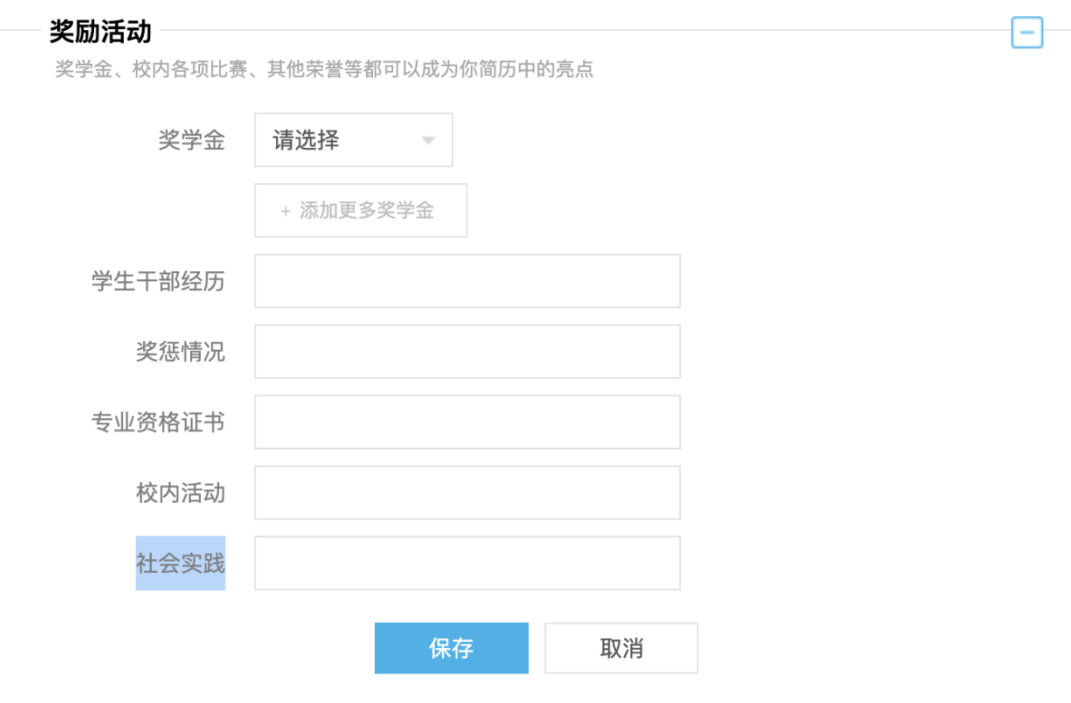

$$
\boxtimes\text{ 2-6}
$$

6.家庭关系(必填)

(1)请按照右边提示信息如实填写父亲、母亲等家庭成员信息。(图 2-7)

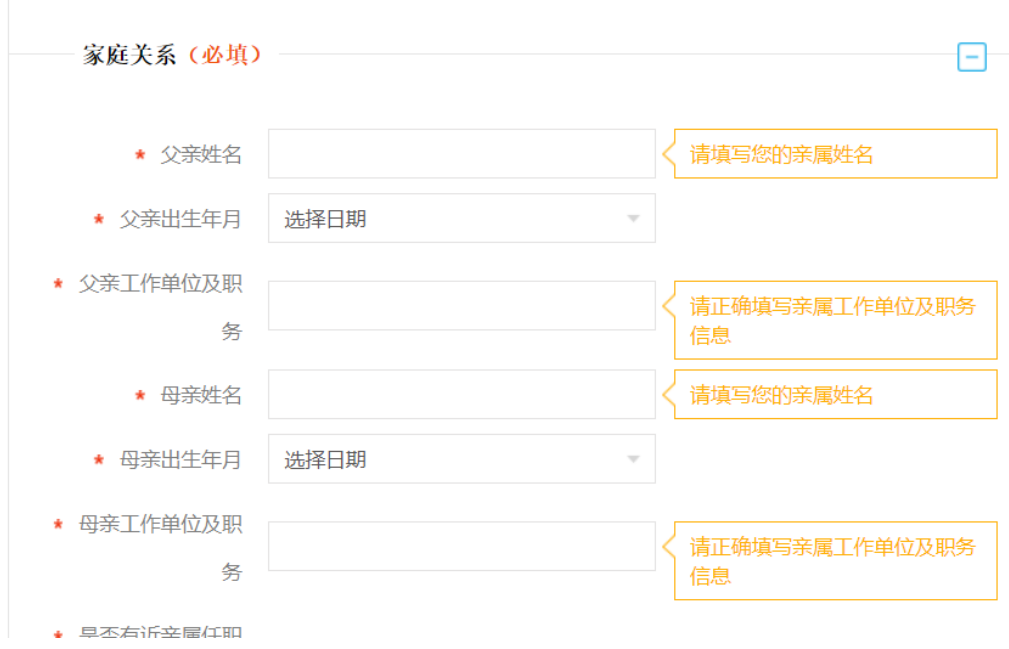

图 2-7

(2)请如实选择是否有近亲属任职于山东省烟草专卖局(公司)系统(近亲属包括与 本人存在有夫妻关系、直系血亲关系、三代以内旁系血亲关系、近姻亲关系的人员),如有 请填写该近亲属姓名、就职单位及职务。(图 2-8)

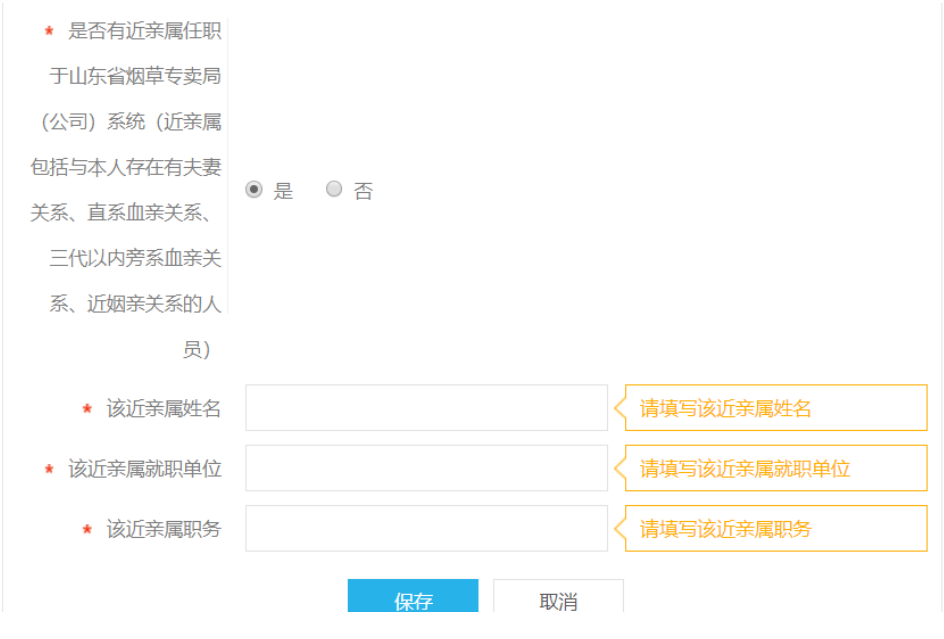

图 2-8

7.附件

(1)请按提示信息上传证件照、二代身份证正反面,确保附件格式正确。

(2)承诺书。请从招聘网站首页"招聘公告"页面底部下载附件 2《诚信应聘承诺书》, 签署后上传 pdf 格式扫描文件。(图 2-9)

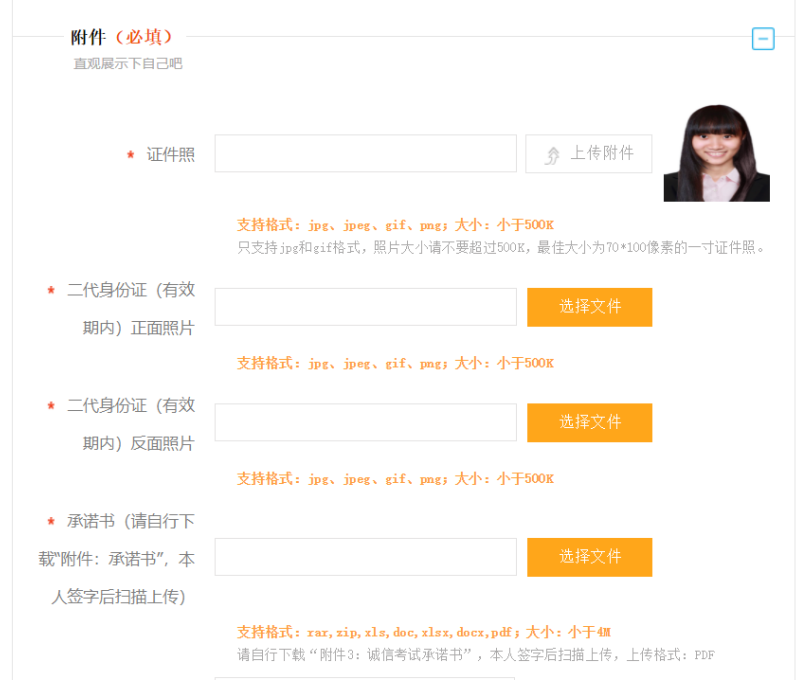

(3)请正确选择是否取得毕业证选项,并根据字段提示准确无误地上传指定文件。 (学籍在线验证报告及学历证书电子注册备案表请登录学信网进行查询下载)(图 2-10)

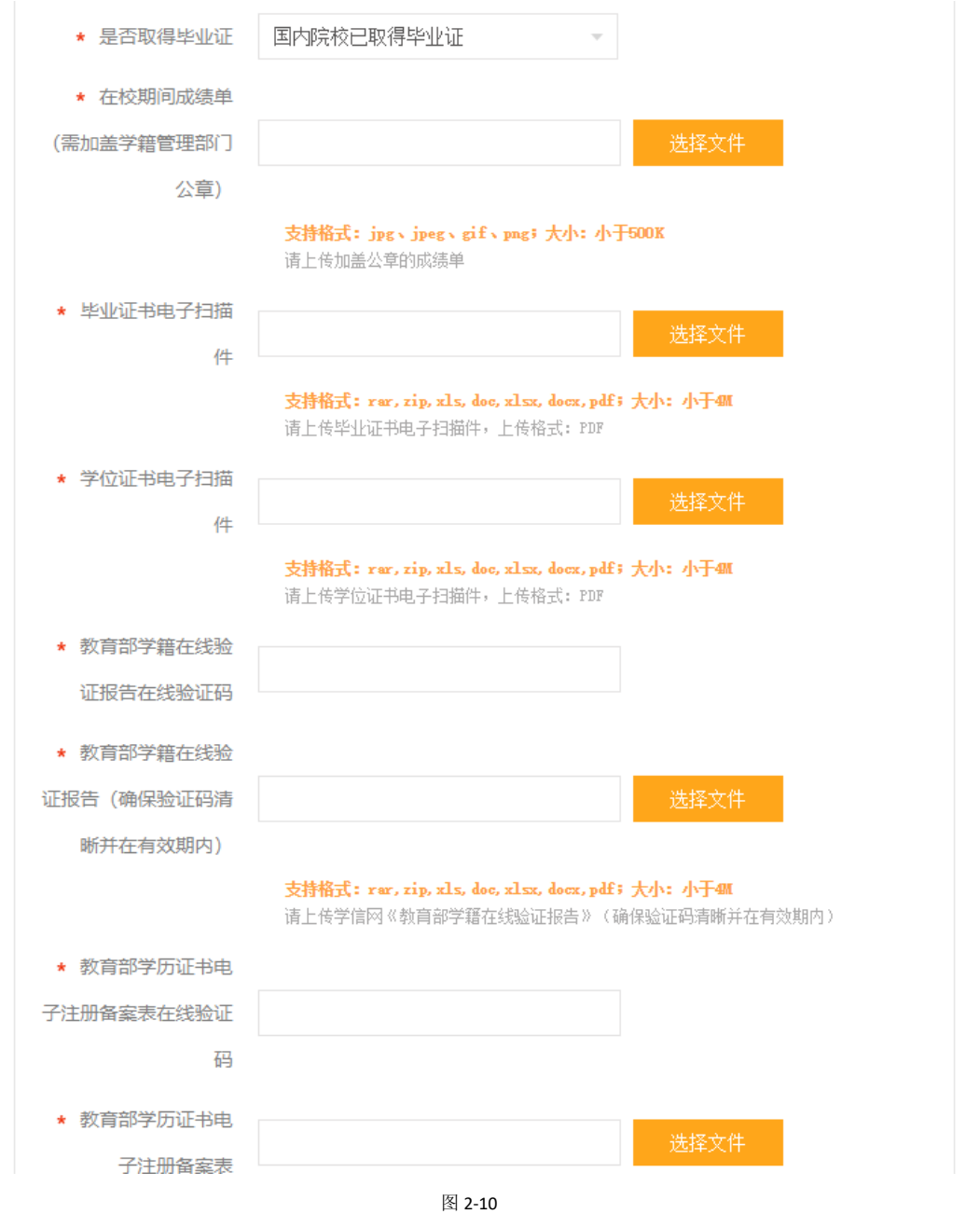

(4)相关荣誉、奖励、资格证书、退役高校应届毕业生相关证明材料等请根据自身情 况进行选填。(图 2-11)

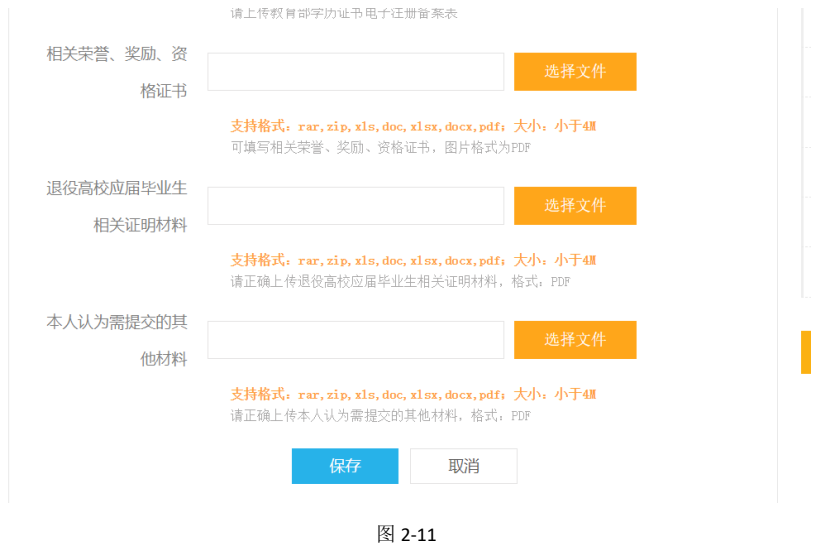

8.每个模块信息填写完毕后认真核对,确保无误后点击"保存"。如有错误会有提示信息,

请考生按提示修改后重新保存。全部核实无误后后点击"提交申请",显示投递成功(图 2-12)。

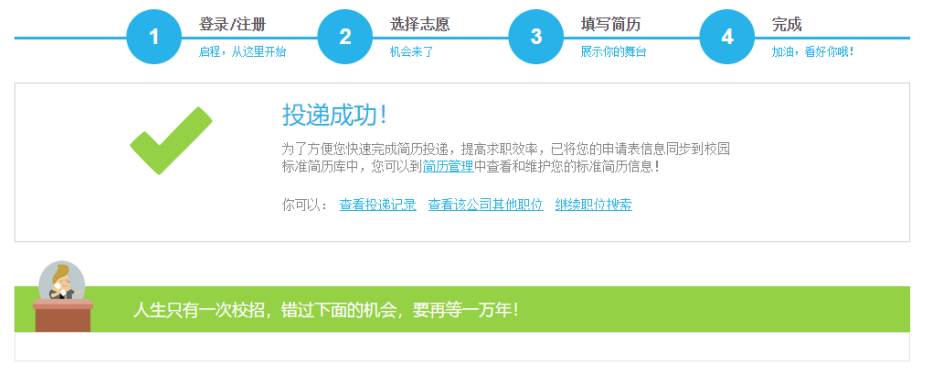

图 2-12

三.职业行为风险测验

报名简历投递成功后,系统会在 1 个工作日内将《职业行为风险测验》作答链接以邮件 的形式发送至应聘人员预留的电子邮箱中,应聘人员需在收到测验链接的 24 小时内完成测 验。不参加测验的,视为自动放弃应聘资格。

四.通知公示

考生可在招聘期间浏览页面顶部通知公示栏,届时将发布招聘相关注意事项、笔试面试 通知、拟录用人员公示等信息(图 3-1)。

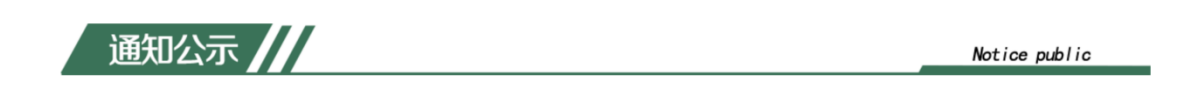

图 3-1

最后, 欢迎考生前来报名, 预祝各位考生考试顺利!